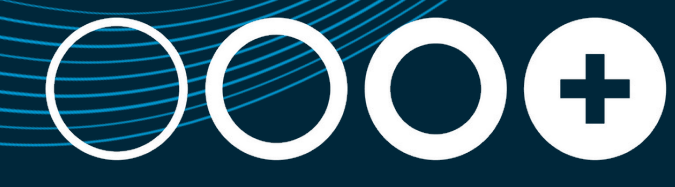

THREE PLUS CONSULTING

# *Workday 2023R1 Feature Release - HCM*

### **Index**

- **Core HCM**
- **Absence**
- **Case Management**
- **Benefits**
- **Advanced Compensation**
- **Journey Paths**
- **Talent Acquisition**
- **Learning**
- **Time Tracking**

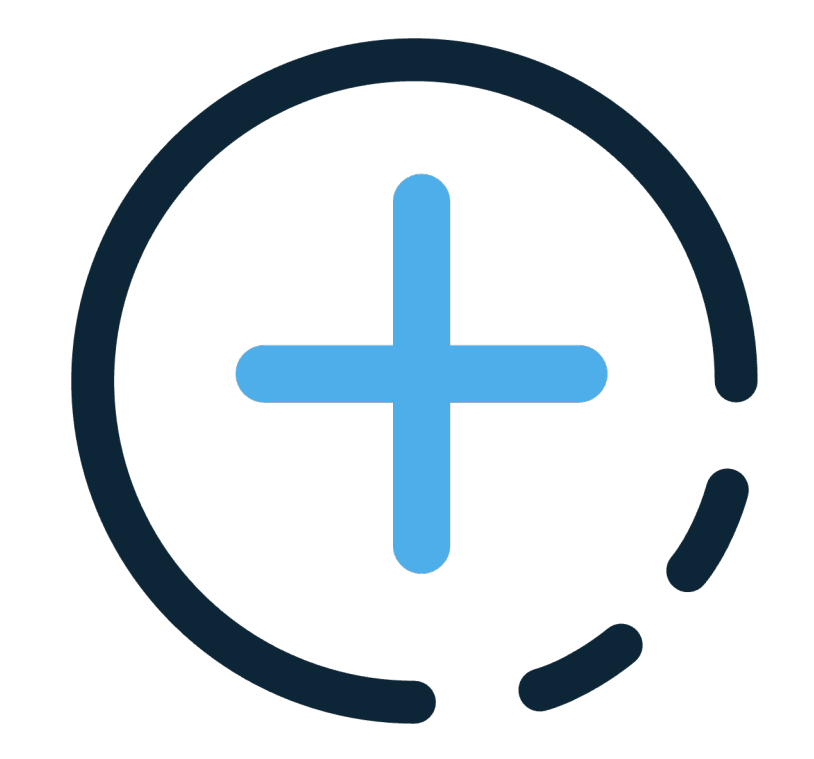

### **Workday Release Information**

#### **INFORMATION**

### **Workday Release**

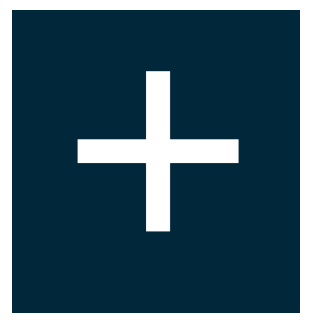

Workday delivers enhancements every week during the Weekly Service Update and more significant enhancements and features in the Workday Feature Releases twice a year

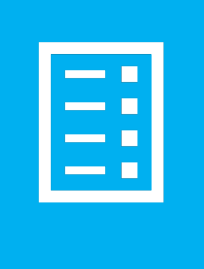

Prior to the availability of the Feature Release, Workday provides information and tools to assist customers as they plan, schedule, and manage the Feature Release process

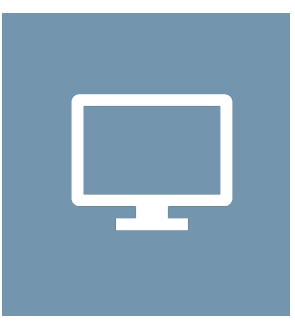

Customers can preview new features and functionality for five weeks in advance of the Feature Release

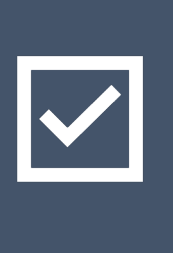

At the conclusion of the preview window, the Feature Release is delivered to all tenant types on the same date

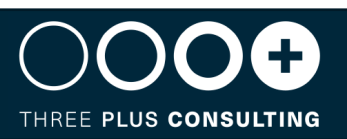

#### **INFORMATION**

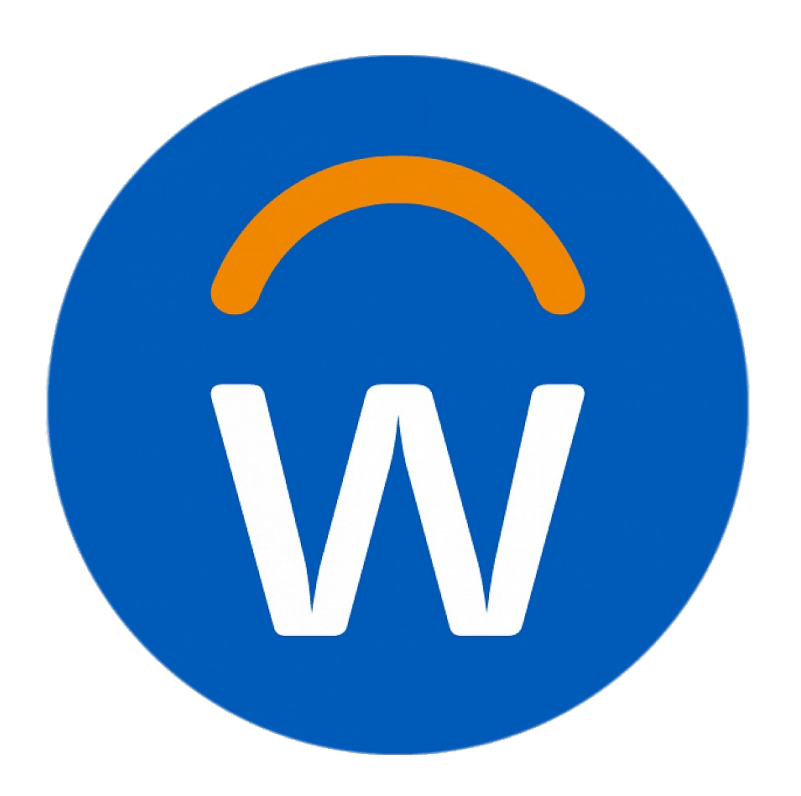

For more information, we s

#### WHAT'S NEW REPORT

The What's New in Work Workday features and en Preview and Production

You can filter the report I identify the features you What's New Posts to see configuration information

#### SEE COMMUNITY

- https://community.w
- https://community.w

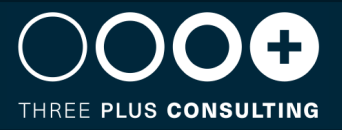

## **Workday Release Management Tips and Best Practise**

The key to leveraging new functionality from each release and optimizing your investment is to approach your release as you would prepare for an event

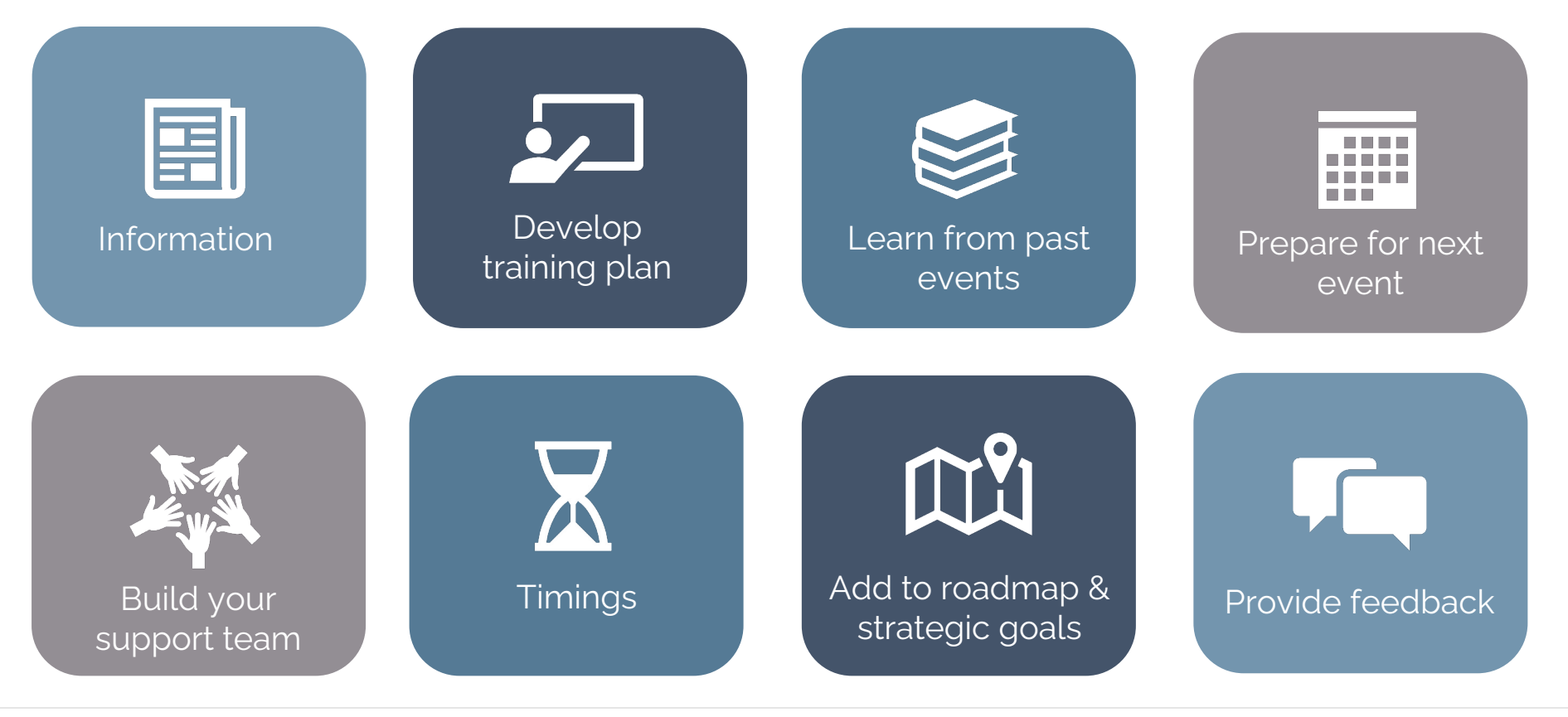

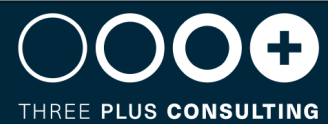

## **What do you need to do?**

When Workday releases new features, they are either:

- Automatically available Feature will be automatically enabled in your tenant and none or minimal configuration is required
- Opt In Feature is available in your tenant, but set up is required to enable it and if you do nothing, your tenant will remain the same

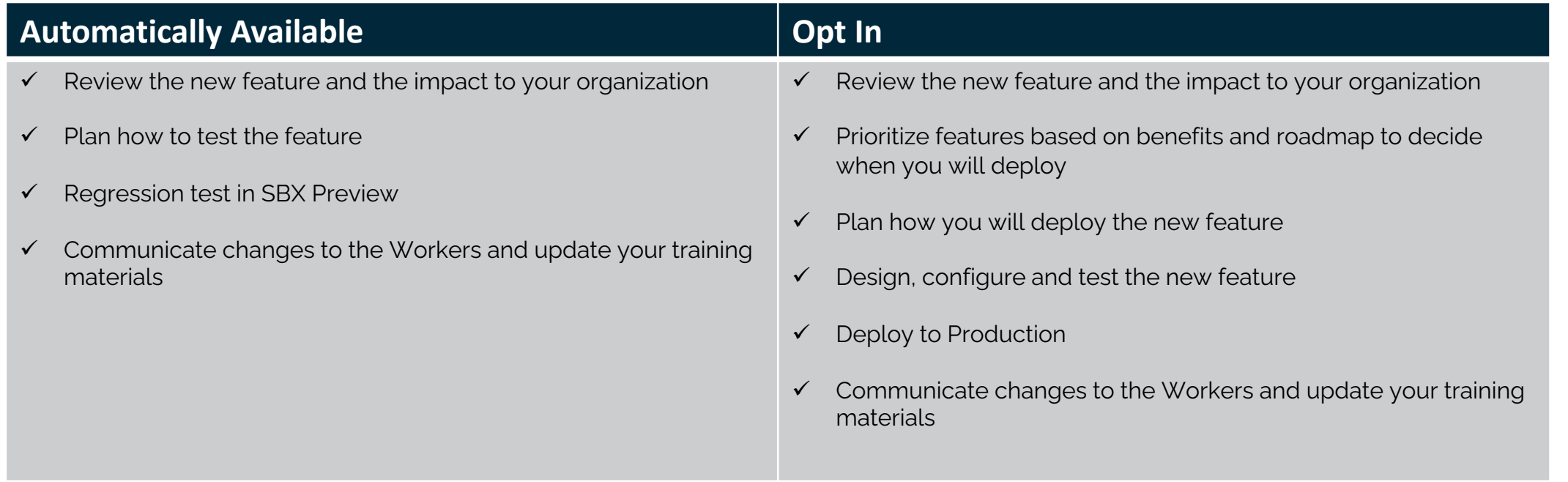

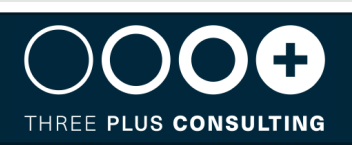

### **Core HCM**

#### **Working Time – Rule Based Defaulting in Recruiting**

#### **FEATURE SUMMARY**

We enable you to automatically populate scheduled and default weekly hours for workers in the recruiting business processes using condition rules

#### **WHY YOU SHOULD CONSIDER THIS FEATURE**

More efficient way to assign accurate full-time equivalent (FTE) percentages

#### **WHAT DO I NEED TO DO**

Activate the Set Up: Working Time domain to assign roles, create eligibility rules.

Then configure the eligibility rules and set values for default and scheduled weekly hours

**COMMUNITY LINK** https://community.workday.com/node/1059570

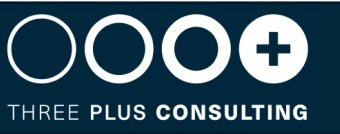

Viet

Domai Descri Domai Functi Part 0 Super Allowe

**Maintain Working Time fo** 

 $\lambda$ 

 $\overline{a}$ 

 $\mathord{\oplus}$  $\oplus$  $\oplus$  $\oplus$   $\ominus$  $\oplus$  $\ominus$  $\oplus$ 

 $\oplus$   $\ominus$ 

 $\odot$ 

### **Worker Skill Level User Interface Modal**

#### **FEATURE SUMMARY**

Workday provides a new look and feel for viewing and interacting with skill level and skill level sources.

#### **WHY YOU SHOUL[D CONSIDER THIS FEATURE](https://community.workday.com/node/1095620)**

Improves the Skills user experience

#### **WHAT DO I NEED TO DO**

- 1. Opt into the Skill Level feature set in the Maintain Skills and Experience Setup task.
- 2. Configure settings in the Maintain Skill Level Setup task.
- 3. Assign workers to the relevant skill level domains.

If you have this currently configured, this new user experience is automatically available.

**COMMUNITY LINK** https://community.workday.com/node/1095620

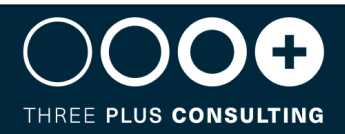

**Maintain Skill Leve** Skill Level Label Overr

Skill Level Rating Name Not Applicable **Beginner Intermediat** Experienced Advanced Expert

#### **Launch Change Job from Worker Profile**

#### **FEATURE SUMMARY**

Workday enables you to easily launch Change Job Templates directly from a worker profile

#### **WHY YOU SHOUL[D CONSIDER THIS FEATURE](https://community.workday.com/node/1095376)**

This increases your efficiency by making it easier to find and complete necessary change job actions for a specific worker.

#### **WHAT DO I NEED TO DO**

Add Start Job Change as a profile Card. This enables you to easily launch a Change Job template for a worker directly from the worker profile.

Con

Profil

Configu

Composite \

8 items

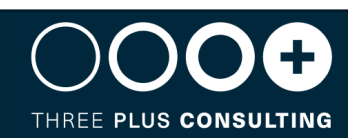

#### **Flexible Work Arrangements as a Sub-Business Process of Staffing Events**

#### **FEATURE SUMMARY**

We add flexibility for the Flexible Work Arrangements functionality by enabling you to set it up as a sub-business process of the Add Employment business processes

#### **WHY YOU SHOUL[D CONSIDER THIS FEATURE](https://community.workday.com/node/1095402)**

This reduces manual effort for managers by creating a seamless transition into setting up the new worker's work arrangement

#### **WHAT DO I NEED TO DO**

Edit these Staffing business processes to include Add Flexible Work Arrangement for Worker as an action step:

- Hire
- Add Additional Job
- Start International Assignment
- Contract Contingent Worker

**COMMUNITY LINK** https://community.workday.com/node/1095402

THREE PLUS CONSULTING

**View Business F** 

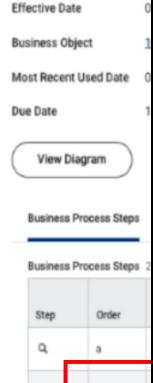

#### **Configure Eligibility for Flexible Work Arrangements**

#### **FEATURE SUMMARY**

You can now create condition rules for Flexible Work Arrangements types

#### **WHY YOU SHOULD CONSIDER THIS FEATURE**

Enables you to set up parameters for worker access.

#### **WHAT DO I NEED TO DO**

- Configure the Set Up: Flexible Work Arrangements domain for security access.
- Access the Maintain Flexible Work Arrangement Types task.
- Create condition rules for flexible work arrangement subtypes.
- (Optional) Test the condition rules you've created.

#### **Domain Securi**

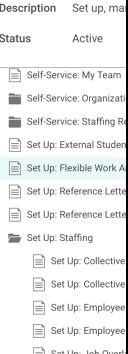

#### **Maintain Flexible**

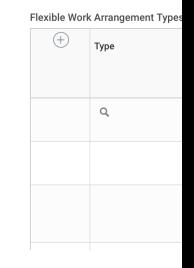

**COMMUNITY LINK** https://community.workday.com/node/1095401

THREE PLUS CONSULTING

### **Configurable Service Date Defaulting**

#### **FEATURE SUMMARY**

Workday enables you to configure default values for service dates. You can now auto-populate service dates when running staffing business processes

#### **WHY YOU SHOUL[D CONSIDER THIS FEATURE](https://community.workday.com/node/1095478)**

This reduces manual effort and increases efficiency when completing a Hire, Change Job, or other events for a worker.

#### **WHAT DO I NEED TO DO**

- Add the Service Dates Change business process as a subprocess of the Staffing business process within which you want to default service dates. For example, Hire or Change Job.
- Configure defaulting rules for Service Dates Change using the Maintain Staffing Field Defaults task.

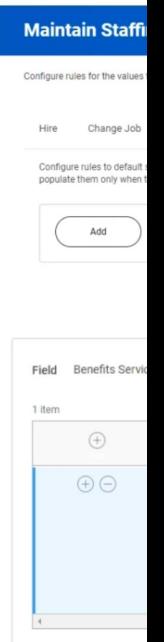

Add

**COMMUNITY LINK** https://community.workday.com/node/1095478

THREE PLUS CONSULTING

### **Absence**

### **Additional Fields for leave Types**

#### **FEATURE SUMMARY**

Workday enables you configure Child Disability Indictator as an additional field for leave types. When workers enter leave of absence requests, you can capture this value for global statutory requirements and payroll reporting. You can [use this value in calculations fo](https://community.workday.com/node/1095802)r entitlements, leave of absence rules, and eligibility criteria.

#### **WHY YOU SHOULD CONSIDER THIS FEATURE**

You can use this value in calculations for entitlements, leave of absence rules, and eligibility criteria.

#### **WHAT DO I NEED TO DO**

You can add a Child Disability Indicator option to the Additional Field prompt on the Additional Fields tab of these tasks:

- Create Leave Type
- Edit Leave Type

**COMMUNITY LINK** https://community.workday.com/node/1095802

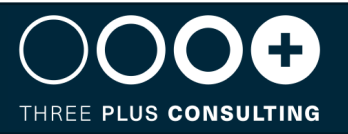

**Create Leave Tv** 

**Leave Reasons** 

 $\bigoplus$ 

**Additional Fields** 

 $\left( \begin{smallmatrix} + \end{smallmatrix} \right)$ 

Leave Type Leave Type ID

#### **Rounding on Automated Accrual Adjustments**

#### **FEATURE SUMMARY**

You can apply rounding definitions to front-loaded and as-of-date accrual calculations when you enable automatic accrual adjustments in response to change job events

#### **WHY YOU SHOULD CONSIDER THIS FEATURE**

Reduces the need for manual adjustments and helps streamline absence management and staffing transfers.

#### **WHAT DO I NEED TO DO**

To enable Workday to apply rounding on automatic accrual adjustments for Change Job staffing events, select a definition on these tasks:

- Create Accrual
- Edit Accrual

**COMMUNITY LINK** https://community.workday.com/node/1095557

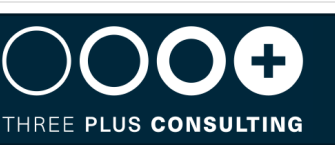

 $Cr<sub>6</sub>$ 

Nan

Cod

Cate

Con

F

## **Case Management**

### **Constrained Security for Case Creation**

#### **FEATURE SUMMARY**

We now provide constrained security for case creation, enabling you to limit the users and organizations that managers can create for.

#### **WHY YOU SHOULD CONSIDER THIS FEATURE**

Reduces the chan[ces of erroneous case assignme](https://community.workday.com/node/1107840)nt, in addition to streamlining the case creation process.

#### **WHAT DO I NEED TO DO**

Configure constrained security groups to the domain security policy for either domains:

- Manage: Case Create on Behalf Of
- Manage: Case Create About
- The 'Manage: Case Create on Behalf Of' domain controls security for the 'For' field on the Create Case task.
- The 'Manage: Case Create About' domain controls security for the 'About' filed on the Create Case task.

**COMMUNITY LINK** https://community.workday.com/node/1107840

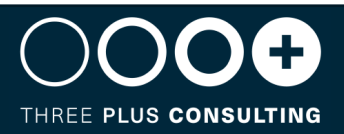

**Edit Permission** 

Description Status **Functional Areas** Allowed Security Group Ty

Notes

Securable Reporting Ite Task Permi  $\bigoplus$  $\ominus$  $\ominus$ 

Securable Reporting Items

#### **Case Linking**

#### **FEATURE SUMMARY**

You can now link cases together.

#### **WHY YOU SHOULD CONSIDER THIS FEATURE**

Allows assessors a[nd solvers to identify and collab](https://community.workday.com/node/1107671)orate on cases with similar root causes, while reducing the amount of time it takes to resolve the cases.

#### **WHAT DO I NEED TO DO**

Enable case linking using the Edit Tenant Setup – Help task

anny :

#### Case Ty

Display  $\star$ 

#### Email C

**Case Creat** 

#### Externa

Default Cas

Case Co

Reply Optio

Case Li Enable Cas

**COMMUNITY LINK** https://community.workday.com/node/1107671

THREE PLUS CONSULTING

 $\odot$ www.3plusconsulting.co.uk

### **Benefits**

#### **Bulk Import Change benefits Web Service**

#### **FEATURE SUMMARY**

Workday improves the performance of bulk-loading benefits changes

#### **WHY YOU SHOULD CONSIDER THIS FEATURE**

Streamlines the pr[ocess](https://community.workday.com/node/1107459)

#### **WHAT DO I NEED TO DO**

Create EIB or custom integration using the Web Service operation of Bulk Import Change Benefits (WS Background Service)

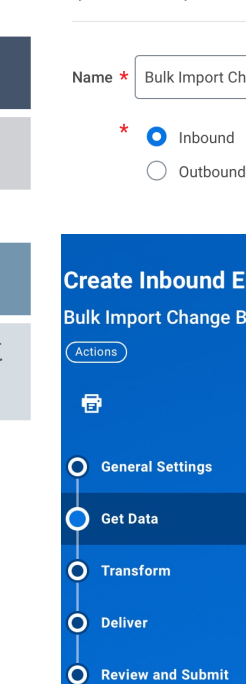

**Create EIB** 

Start creating your EIB by systems to Workday.

**COMMUNITY LINK** https://community.workday.com/node/1107459

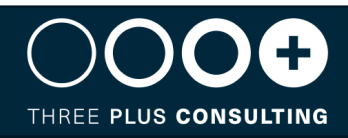

## **Advanced Compensation**

### **Eligible Earnings Override for Stock**

#### **FEATURE SUMMARY**

Workday extends Eligible Earnings Override to stock. You can now associate percent-based stock plans with the Workday-delivered Eligible Earnings Override compensation basis. During compensation reviews, Workday calculates stock awards based on your configured Eligible Earnings Override.

#### **WHY YOU SHOUL[D CONSIDER THIS FEATURE](https://community.workday.com/node/1095617)**

Improves efficiency

#### **WHAT DO I NEED TO DO**

To use eligible earning override in stock:

- Configure 1 or more stock plans with the Eligible Earnings Override compensation basis.
- Configure 1 or more eligible earnings override periods.
- Enter or load eligible earnings override values for employees assigned to the stock plans.
- Include the stock plans and the eligible earnings override period when you initiate the compensation review.

Workday then calculates stock awards using the eligible earnings override.

**COMMUNITY LINK** https://community.workday.com/node/1095617

Eligible Earnings Override F

#### **Bonus Plans**

Apply to All Bonus PI **Bonus Plans**  $\bigcirc$  None of the above

#### **Override Details**

The Eligible Earnings Override Eligible Earnings Override

#### **Eligible Earnings Ov**

**Eligible Earnings Override Period** 

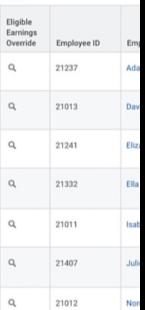

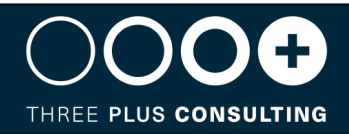

#### **Compensation Review Statement Generation and Delivery**

#### **FEATURE SUMMARY**

Workday makes it easier for administrators and managers to make compensation review statements visible to employees just in time for their conversations. We also improve the functionality of the Release Compensation Review Statement task

#### **WHY YOU SHOUL[D CONSIDER THIS FEATURE](https://community.workday.com/node/1095411)**

Provide more control and better visibility

#### **WHAT DO I NEED TO DO**

- 1. Enable and grant appropriate access to the Worker Data: Compensation Review Statement Visibility domain.
- 2. For each compensation review process with an Effective Date in the future, access the new Set Compensation Review Statement Visibility task and set a statement visibility date

The Rele The Stat Visibility If you wa

Compe

Compe

Statem

Genera

#### **View Compensa**

**Compensation Revie** Organization(s) Include Subordinate Orga **Reprint All Statements** 6 items Employee **Conor Harringto Dean Thomas Janet Childs** 

Owen Burke

THREE PLUS CONSULTING

**COMMUNITY LINK** https://community.workday.com/node/1095411

## **Journey Path**

#### **Journeys Segmented Security on Category**

#### **FEATURE SUMMARY**

You can now create security segments and assign security permissions to Journey Categories (secured to the domain Manage: Journey Builders) for specific users or groups of users

#### **WHY YOU SHOUL[D CONSIDER THIS FEATURE](https://community.workday.com/node/1095712)**

Reduces exposure to potentially sensitive information or journeys

#### **WHAT DO I NEED TO DO**

Create security groups when setting up Segmented Security to segment access to journey categories.

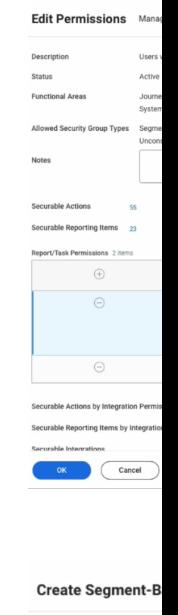

Group Criteria urity Groups  $\star$   $\times$  Onboar

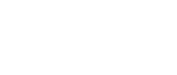

**COMMUNITY LINK** https://community.workday.com/node/1095712

THREE PLUS CONSULTING

## **Talent Acquisition**

#### **Add Documents to Offers and Employment Agreements**

#### **FEATURE SUMMARY**

Workday enables you to attach documents when sending Offers or Employment Agreements to selected candidates. You can also manage who can view the attachments, edit attachment categories, and easily access the attached documents from the candidate or worker profile.

#### **WHY YOU SHOUL[D CONSIDER THIS FEATURE](https://community.workday.com/node/1095245)**

This enhances recruiting efficiency and reduces the need for alternative tools to send sensitive documents to candidates.

#### **WHAT DO I NEED TO DO**

- Define a security group for the Add Documents step. Example: Recruiter
- Configure Add Documents as a new step on 1 or both of these business processes:
	- o Offer
	- o Employment Agreement
- Edit your Configure Document Review on the Review Documents steps to include the documents from the Add Documents step

**COMMUNITY LINK** https://community.workday.com/node/1095245

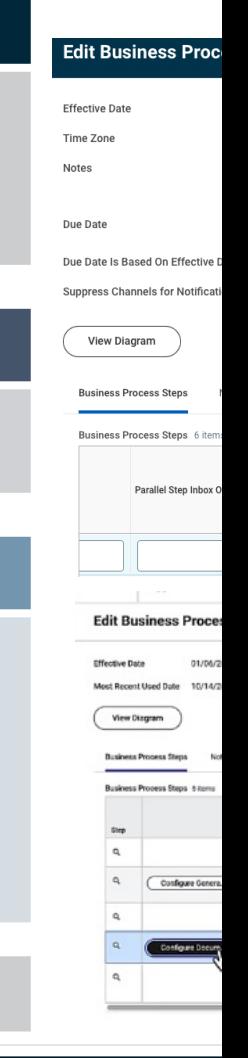

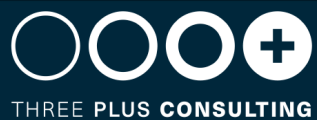

#### **External Skills**

#### **FEATURE SUMMARY**

Workday provides new fields that improve your ability to import skills from third-party systems using web services.

#### **WHY YOU SHOULD CONSIDER THIS FEATURE**

Improves efficienc[y and reduces manual effort](https://community.workday.com/node/1095295)

#### **WHAT DO I NEED TO DO**

To leverage this functionality, you will need to generate a new template associated with the Integration System in alignment with the External Skill ID. Examples of impacted web services include:

- Create Evergreen Requisition
- Edit Position Restrictions
- End Contingent Worker Contract
- Get Skill Profiles
- Put Gig

**COMMUNITY LINK** https://community.workday.com/node/1095295

THREE PLUS CONSULTING

**Create Inbound** Evergreen Requisitie

**O** General Settings

 $\stackrel{\perp}{\mathbf{O}}$  Review and Submit

Get Data  $\overrightarrow{O}$  Transform  $\overrightarrow{O}$  Deliver

 $(\overline{\mathsf{Actions}})$  $\blacksquare$ 

#### **Offers and Employment Agreements Field Defaulting**

#### **FEATURE SUMMARY**

Workday enables you to use condition rules and data fields to automatically populate the Hire Date on an Offer or Employment Agreement during recruiting.

#### **WHY YOU SHOUL[D CONSIDER THIS FEATURE](https://community.workday.com/node/1095515)**

Improves efficiency and reduces manual effort

#### **WHAT DO I NEED TO DO**

Create condition rules for the Hire Date on offers or employment agreements

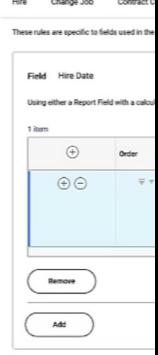

**COMMUNITY LINK** https://community.workday.com/node/1095515

THREE PLUS CONSULTING

www.3plusconsulting.co.uk  $\bigodot$ 

#### **Candidate Pools Enhancements**

#### **FEATURE SUMMARY**

Workday enhances the Candidate Pool experience by allowing administrators to configure the data that's shown in the Candidate Pool Grid using the Maintain Candidate List Assignments task. This enables customers to customize Candidate Pool fields and the order of the grid to fit their business requirements. Additionally, we update the Get Candidate Web Service by adding Static Candidate Pool as a [search criteria to allow customer](https://community.workday.com/node/1095538)s to select candidates in a static pool.

#### **WHY YOU SHOULD CONSIDER THIS FEATURE**

Improves efficiency and reduces manual effort

#### **WHAT DO I NEED TO DO**

- You can modify the columns in the Candidate Pools grid by using the task Maintain Candidate List Assignment and Create or Edit Grid Configuration. You can also save filters on each Candidate Pool to easily reapply.
- Use Static Candidate Pool as a search criteria when running the Get Candidates Web Service to migrate candidates in a specific static candidate pool between tenants

**COMMUNITY LINK** https://community.workday.com/node/1095538

THREE PLUS CONSULTING

#### **Maintain Can**

#### **Job Requisition**

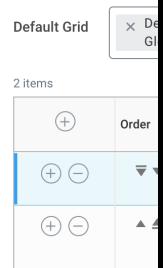

### **Candidate Ranking**

#### **FEATURE SUMMARY**

Workday now enables you to rank job application candidates based on your chosen criteria.

#### **WHY YOU SHOULD CONSIDER THIS FEATURE**

Assist in better de[cisions during the hiring process](https://community.workday.com/node/1095429)

#### **WHAT DO I NEED TO DO**

- Configure access to the new domains.
- Create a candidate ranking template.
- Assign the ranking template to any job requisition or evergreen requisition.
- Configure applicable candidate list grids to include the new report fields.

#### **Create Candidate Ra**

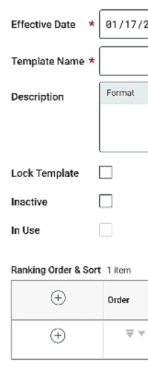

**COMMUNITY LINK** https://community.workday.com/node/1095429

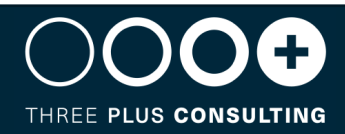

## **Learning**

#### **Learning in Career Hub Plan**

#### **FEATURE SUMMARY**

Workday continues to improve the Learning and Career Hub user experience by allowing workers to save learning suggestions to their Career Hub Plan

#### **WHY YOU SHOUL[D CONSIDER THIS FEATURE](https://community.workday.com/node/1095424)**

Provides a more centralised approach to career planning

#### **WHAT DO I NEED TO DO**

- Enable Learning Paths in your tenant.
- Access the Maintain Learner Experience task to configure these new sliders to display on the Learning home page:
	- $\checkmark$  Grow Your Career (Learning Home tab)
	- $\checkmark$  Learning Items in Your Career Hub Plan (My Learning Tab)
- Users can also browse courses in Learning and take a related action to Add to Career Hub Plan.

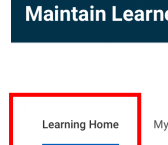

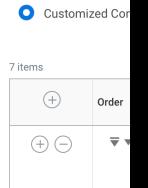

◯ Default Configu

#### **Maintain Lear**

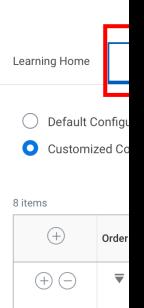

**COMMUNITY LINK** https://community.workday.com/node/1095424

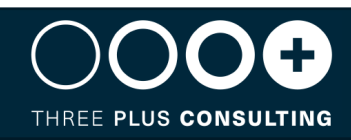

## **Time Tracking**

#### **Attendance Alerts in Edit and Approve Time**

#### **FEATURE SUMMARY**

We give you the ability to display indicators on the Edit and Approve Time report when a worker checks in or checks out early or late

#### **WHY YOU SHOULD CONSIDER THIS FEATURE**

Helps managers a[nd timekeepers to more efficien](https://community.workday.com/node/1107893)tly review time

#### **WHAT DO I NEED TO DO**

Configure time attendance statuses, rule sets, and eligibility rules

#### Create<sub>1</sub>

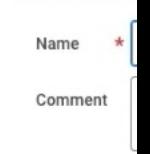

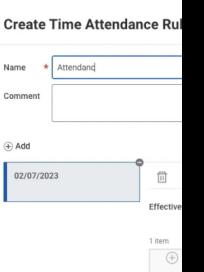

**COMMUNITY LINK** https://community.workday.com/node/1107893

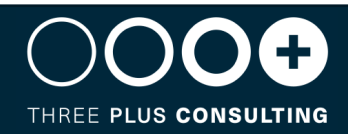

### **Route Time Approval by Worktag**

#### **FEATURE SUMMARY**

We give you the ability to route time approvals by Cost Center and Location worktags

#### **WHY YOU SHOULD CONSIDER THIS FEATURE**

This makes it easie[r to accurately direct time appr](https://community.workday.com/node/1095385)ovals to correct manager

#### **WHAT DO I NEED TO DO**

Update time entry templates and Enter Time business process

THREE PLUS CONSULTING

**COMMUNITY LINK** https://community.workday.com/node/1095385

#### **Increase Number of Additional Totals**

#### **FEATURE SUMMARY**

We give you the ability to configure up to 12 totals that display during the worker time entry experience,

#### **WHY YOU SHOULD CONSIDER THIS FEATURE**

Provides workers [and time reviewers with more in](https://community.workday.com/node/1095475)formation about their time

#### **WHAT DO I NEED TO DO**

Access these tasks to configure up to 12 totals that display during time entry and review:

- Create Time Entry Template
- Edit Time Entry Template
- Create Time Approval Template
- Edit Time Approval Template
- Edit Project Time Approval Settings

**COMMUNITY LINK** https://community.workday.com/node/1095475

THREE PLUS CONSULTING

**Additional Totals** otals that Workday

clude Calculation Tags **Sum Based on Calculated Quantity** 

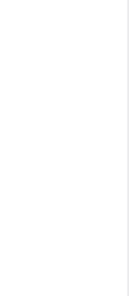

### **Edit and Approve Time**

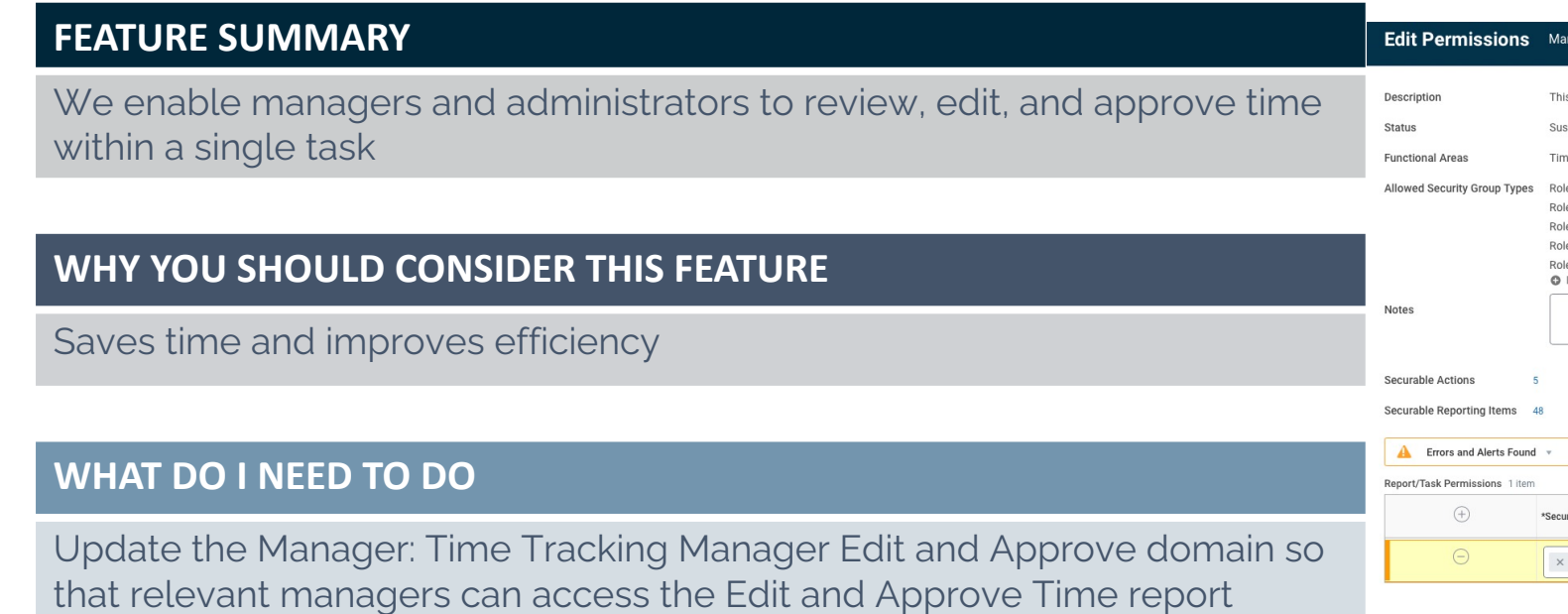

**COMMUNITY LINK** https://community.workday.com/node/1095464

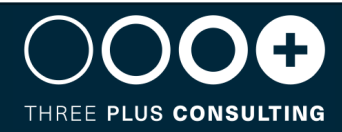

### **Additional Enhancements**

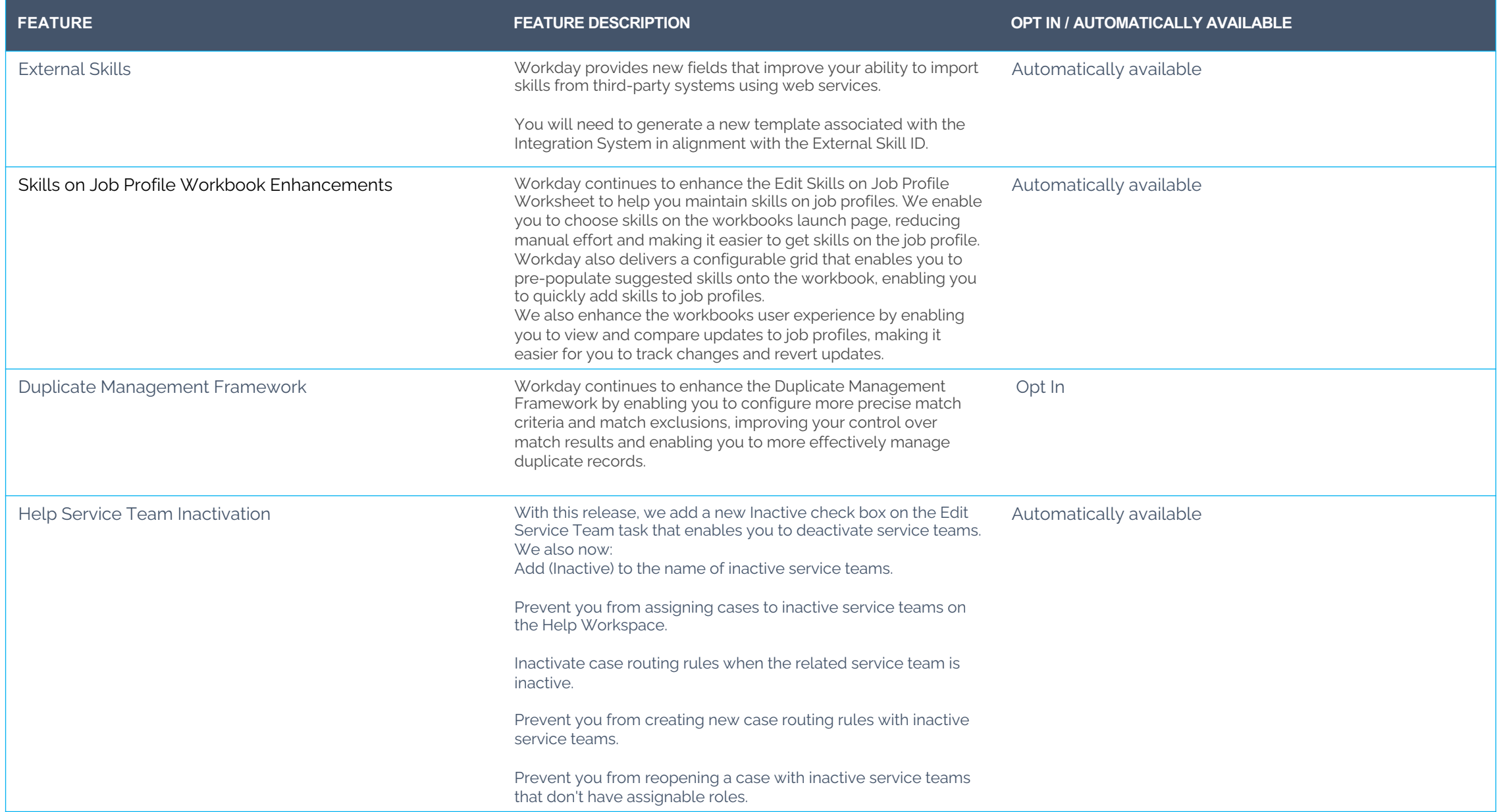

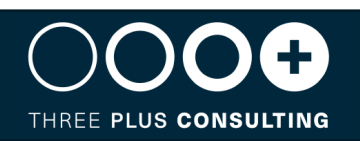

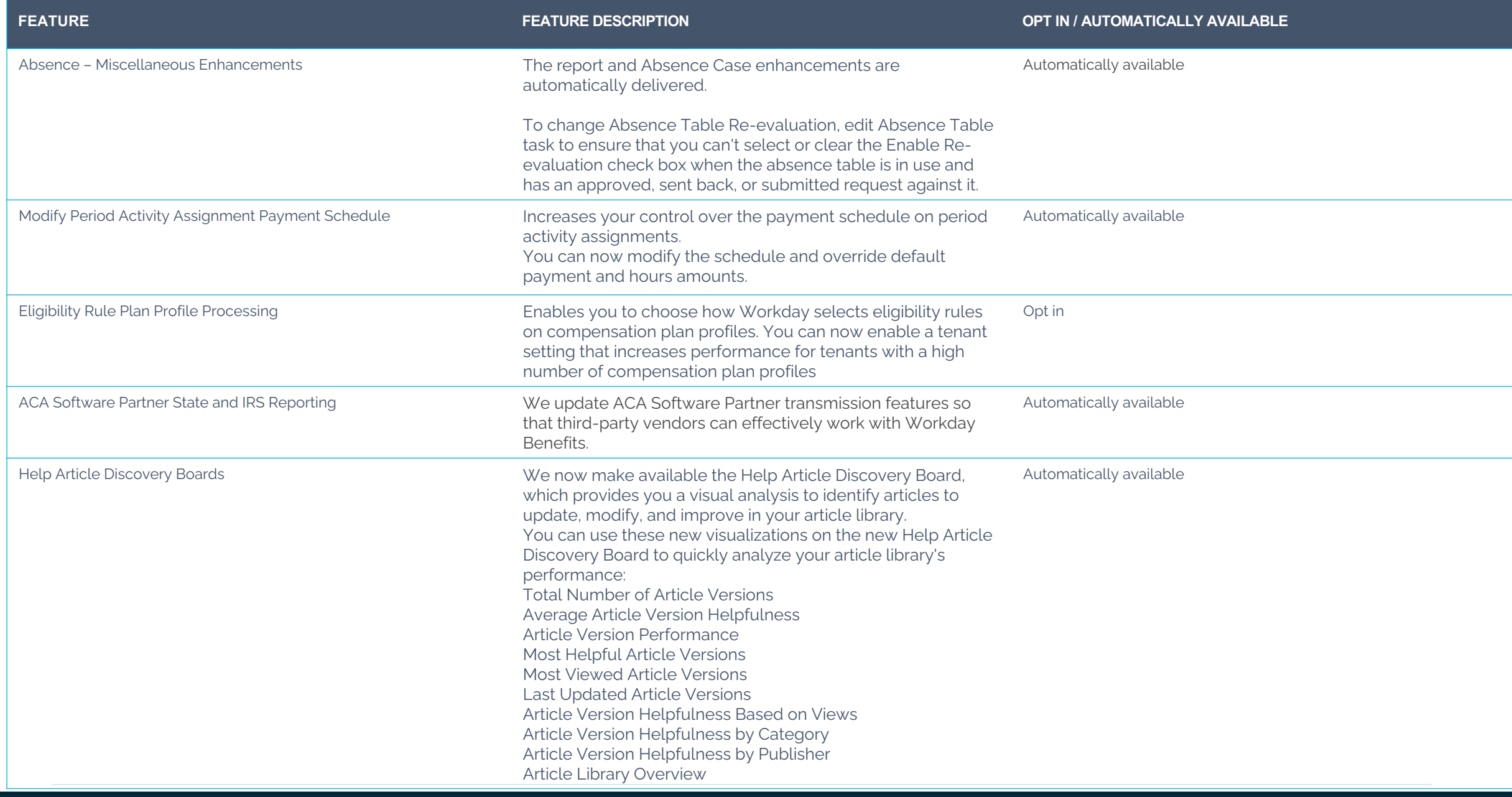

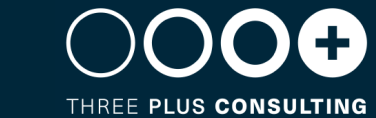

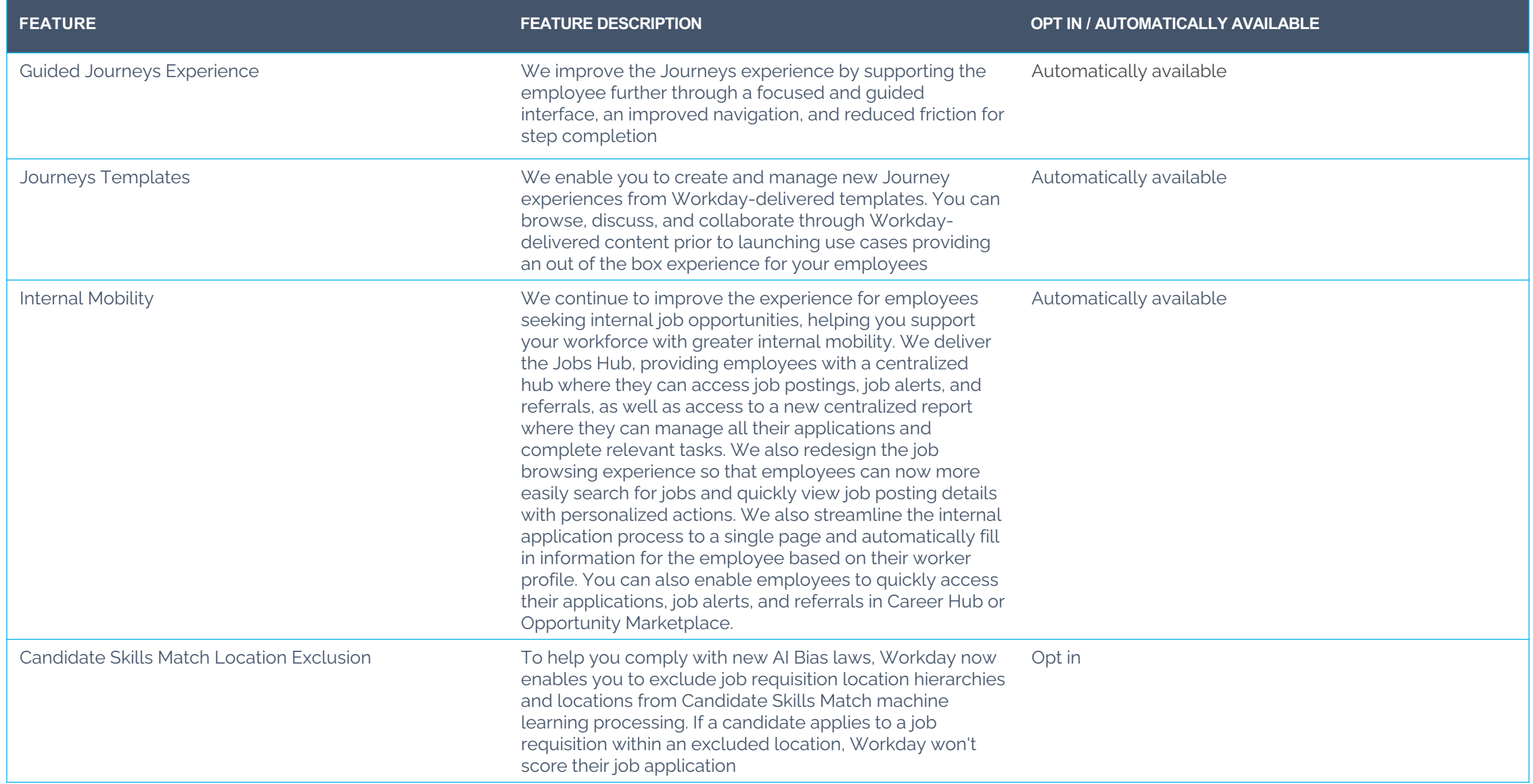

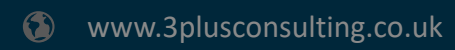

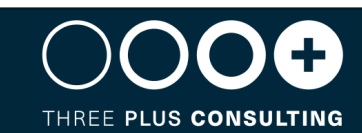

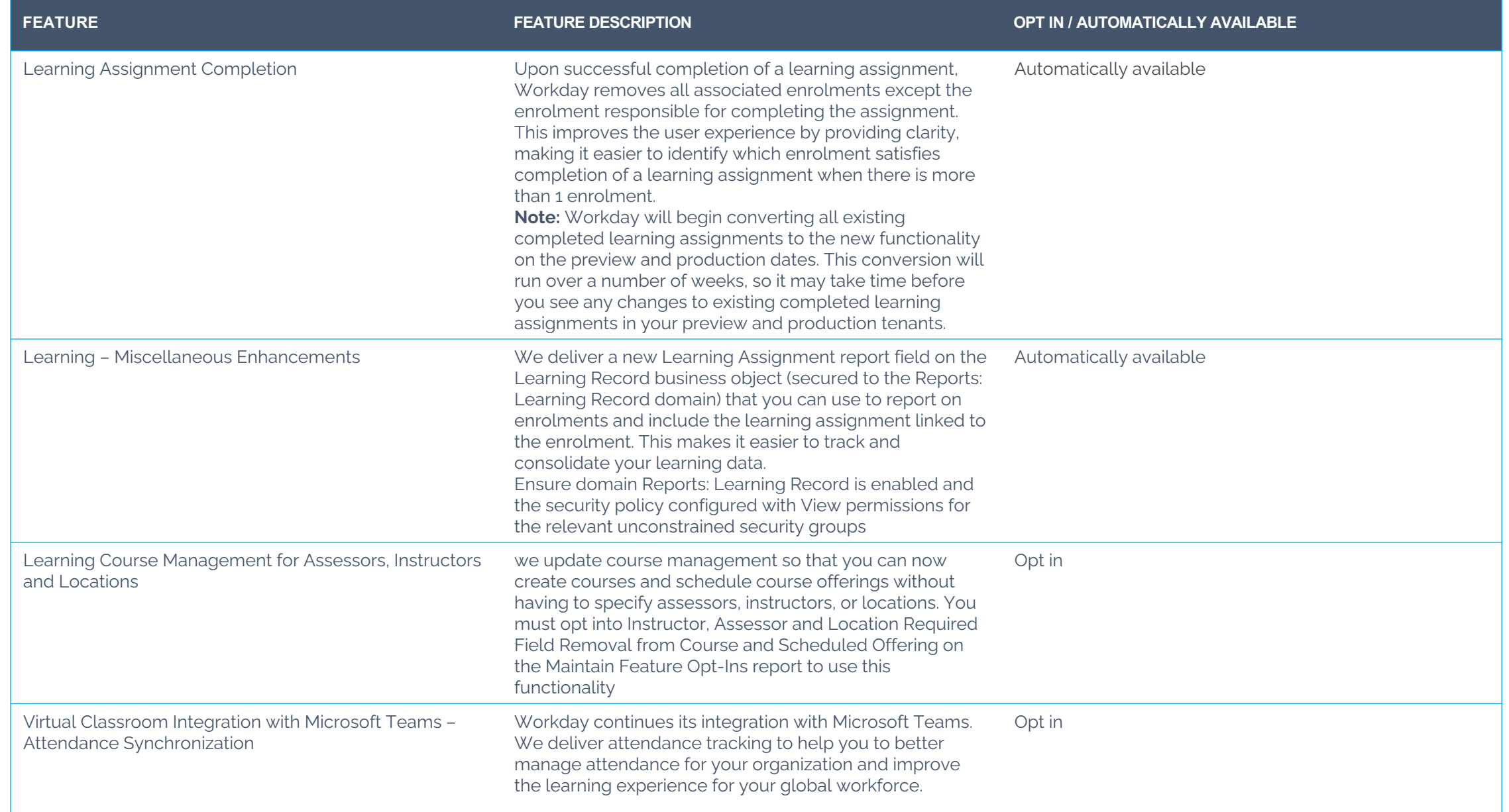

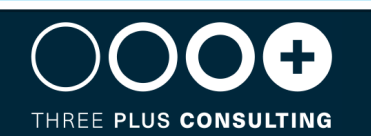

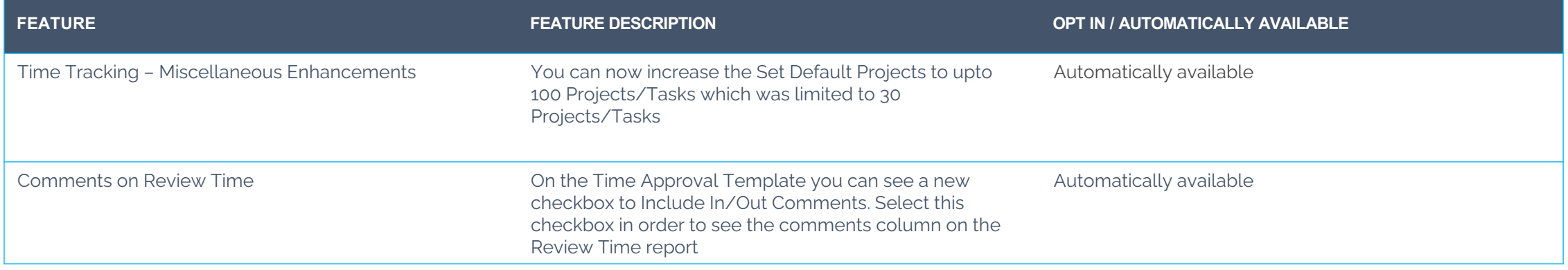

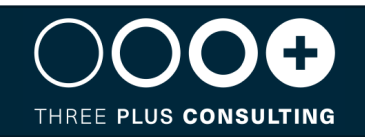

This document is proprietary to Three Plus Consulting. It is supplied in confidence and, except for evaluation purposes, should not be disclosed, duplicated or otherwise revealed in whole or in part without the prior written consent of Three Plus Consulting.

CONFIDENTIAL

Three Plus Consulting. 2021. All rights reserved.

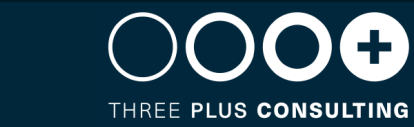